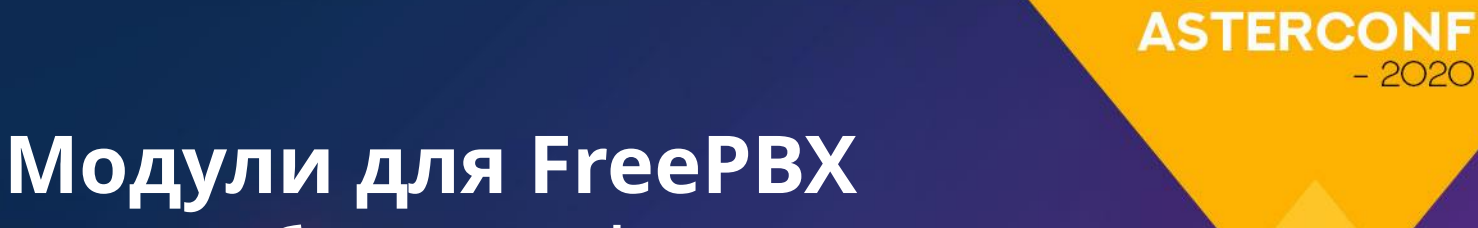

**как способ доставки функциональности**

Как создать и зачем использовать в повседневных задачах

Василий Довгошей Алексей Гира **informUnity**

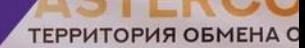

 $-2020$ 

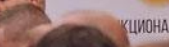

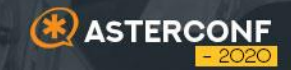

# Что такое **FreePBX и как** он устроен

01

## FreePBX

- Конфигуратор для Asterisk
- Среда разработки Framework
- Набор модулей

### **Каждый модуль решает конкретную задачу**

- IVR ("Interactive Voice Response") голосовое меню
- Queues очереди
- Time Conditions временные условия

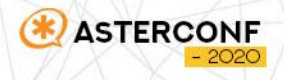

### Как расширить возможности

- Подключить модуль из репозиториев
- Дополнить файлы \*\_custom.conf
- Создать свой модуль

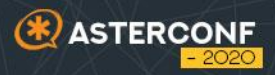

## Создаем собственный модуль

### **[wiki.freepbx.org/display/FOP/FreePBX+Module+Generator](https://wiki.freepbx.org/display/FOP/FreePBX+Module+Generator)**

#### cd /usr/src

**ASTER** 

wget https://git.freepbx.org/projects/FL/repos/freepbx-module-generator/raw/dist/freepbxgenerator.phar?at=refs%2Fheads%2Fmaster -0 freepbxgenerator.phar chmod +x freepbxgenerator.phar

./freepbxgenerator.phar

Do you want to create a FreePBX or a UCP 14+ module? [Both] [0] FreePBX  $[1]$  UCP 14+ [2] Both  $\rightarrow$  2 What is your module's name (no spaces)? [helloworld] ariblacklist

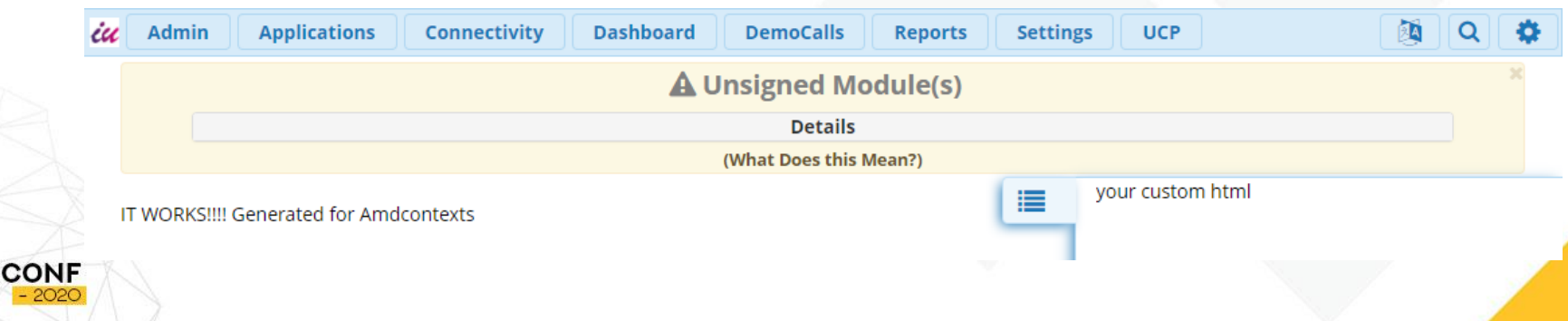

## Файловая структура модуля

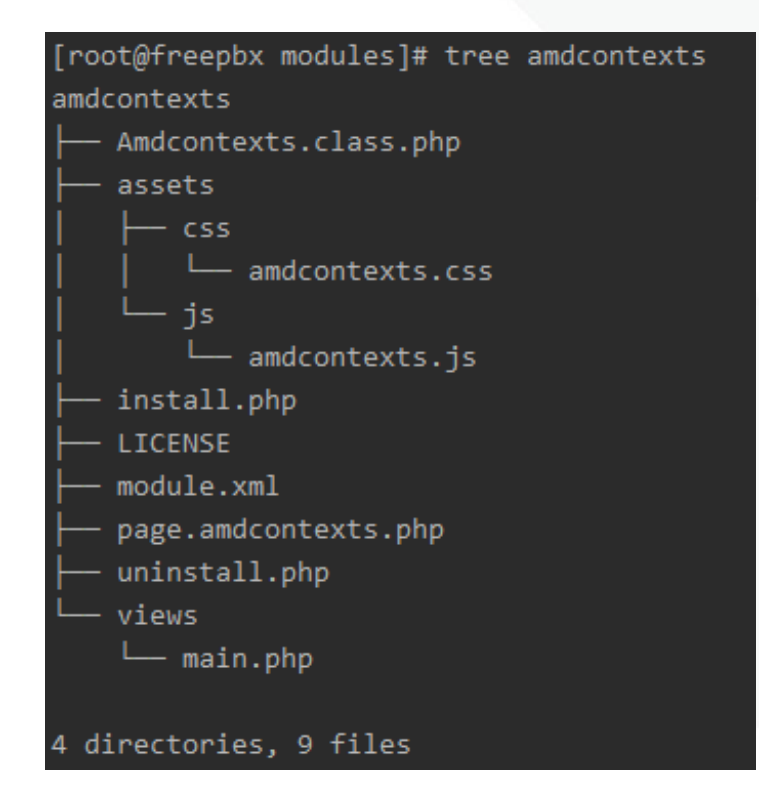

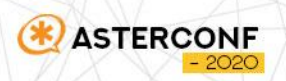

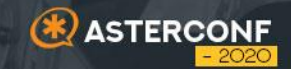

# **Создание модуля AMD Contexts 02**

## Модуль AMD Contexts

- Для приложения AMD (Answer Machine Detection) определение автоответчиков.
- Существует модуль AMD Settings для конфигурирования приложения
- Отсутствует реализация в виде модуля для подключения самого приложения

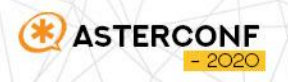

## Файловая структура модуля AMD Contexts

### **[wiki.freepbx.org/display/FOP/module.xml](https://wiki.freepbx.org/display/FOP/module.xml#module.xml-Requirements) module.xml**

### [root@freepbx modules]# tree amdcontexts amdcontexts

- Amdcontexts.class.php
- functions.inc.php
- module.xml
- views
	- amdcontexts.tpl

### directory, 4 files

#### <module>

<rawname>amdcontexts</rawname> <name>AMD Contexts</name> <version>14.0.0.1</version> <publisher>InformUnity</publisher> <license>Commercial</license> <description>AMD Contexts</description> <category>Applications</category> <reauirements> <module>core</module> </requirements> <changelog> </changelog>  $Mmodule$ 

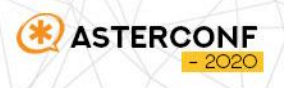

### <название модуля>\_hook\_core()

функция для дополнения вкладки Advanced модуля Core

```
function amdcontexts hook core($viewing itemid, $target menuid)
   $request = $ REQUEST;$vars = array('req' => $request);switch ($target_menuid) {
       case 'routing':
            $result = GetAMDContexts(array(
               "direction" => \theta,
               "id" => $request['id']
            ));
            break;
   $vars['amdcontexts'] = $result[0][0];return load_view(dirname( path: _FILE_) . '/views/amdcontexts.tpl',$vars);
```
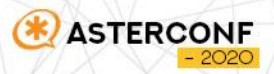

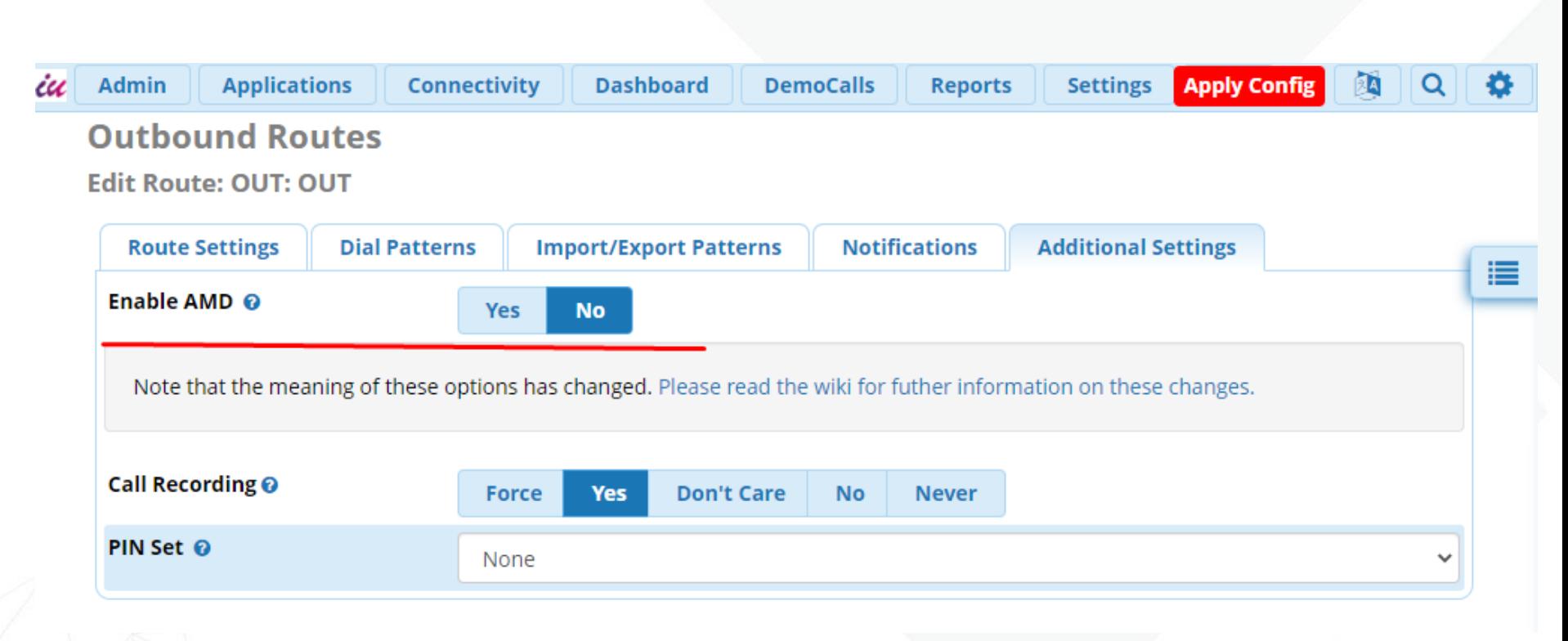

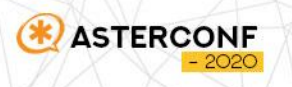

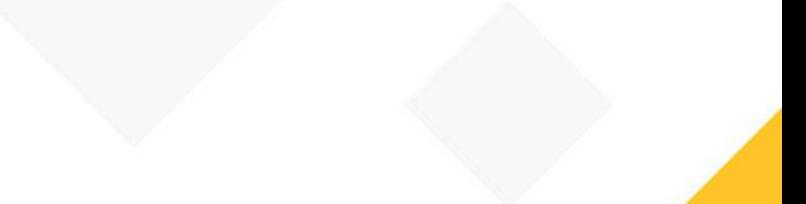

### <название модуля>\_hookProcess\_core()

функция для обработки данных вкладки Advanced модуля Core

```
function amdcontexts hookProcess core($viewing itemid, $request)
    $result = false;if (isset({$request['action']})}
        switch ($request['display']) {
            case 'routing':
                return UpdateAMDContexts(array(
                    "direction" => \theta,
                    "id" => $request['id'],
                    "status" => $request['amdcontexts']
                ));
    return $result;
```
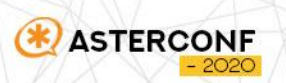

### Установка модуля

### **[wiki.freepbx.org/display/FOP/Database+13](https://wiki.freepbx.org/display/FOP/Database+13)**

```
public function install()
         \text{Name} = \text{'amdcontexts'};\frac{1}{2} \text{cols} = \text{array}("direction" => array(
                  "type" => "boolean",
             "id" \Rightarrow array("status" =>array(
                  "type" => "boolean",
         );
    $indexes = array("index1" => array("cols" => array(
    $table = $this->FreePBX->Database->migrate($name)
    $table->modify($cols,$indexes);
```
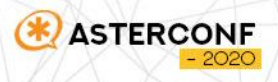

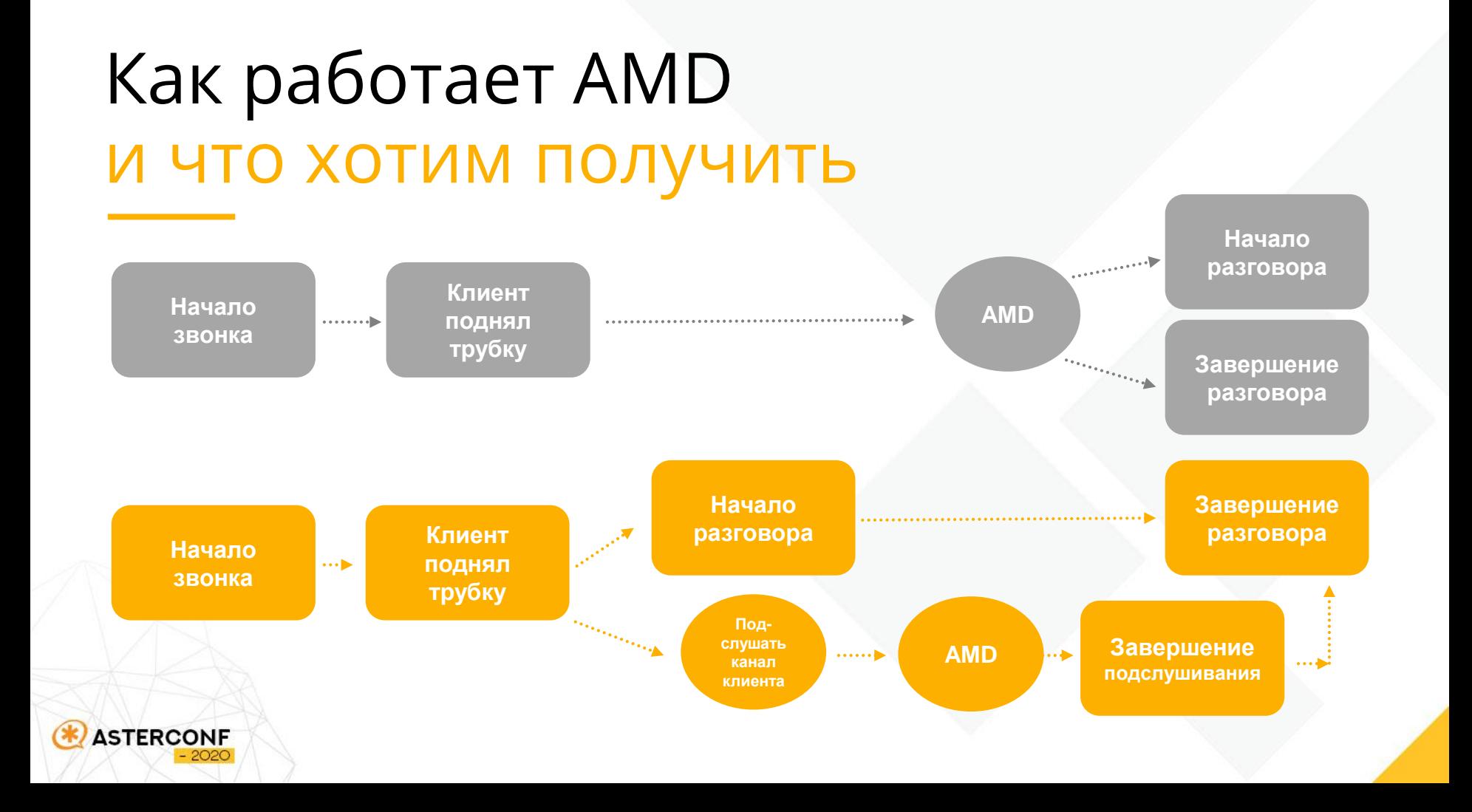

### Преимущества подхода

- Экономия времени
- Выше лояльность клиентов

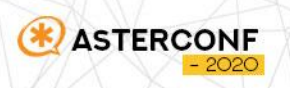

#### public function doDialplanHook(&\$ext, \$engine, \$priority)

#### **Econtext......**' connect.to..call... **Срабатывает при поднятии трубки**

```
$exten = 's';$ext->add($context, $exten, "", new \ext setvan(' DETCHAN','${CHANNEL}'));
$ext->add($context, $exten, "", new \ext originate('LOCAL/s@chanspychan','app','exec','Macro(AMDChanSpy,${CHANNEL})'));
$ext->add($context, $exten, "", new \ext return());
```

```
$context = 'macro-AMDChanSpy'; Вызывает подслушивание
$exten = 's';$ext->add($context, $exten, "", new \ext_nocdr());
$ext->add($context, $exten, "", new \ext_chanspy('${ARG1}', 'bgso'));
$ext->add($context, $exten, "", new \ext_MacroExit());
```

```
$context = 'chansexchan'; Запускает AMD решает судьбу звонка
$exten = 's';$ext->add($context, $exten, "", new \ext_nocdr());
$ext->add($context, $exten, "", new \ext_Answer());
$ext->add($context, $exten, "", new \ext background('en/silence/1'));
$ext->add($context, $exten, "", new \ext amd());
$ext->add($context, $exten, "", new \ext_Noop('Status: ${AMDSTATUS} ... Cause: ${AMDCAUSE}'));
$ext->add($context, $exten, "", new \ext_Gotoif('$["${AMDSTATUS}"="HUMAN"]','human','robot'));
$ext->add($context, $exten, "human", new \ext Hangup());
$ext->add($context, $exten, "robot", new \ext Noop('${MASTER CHANNEL(ARG1)}'));
$ext->add($context, $exten, "", new \ext Noop('${MASTER CHANNEL(CHANNEL)}'));
$ext->add($context, $exten, "", new \ext_setvar('SHARED(DIALSTATUS,${MASTER_CHANNEL(ARG1)})','VOICEMAIL'));
$ext->add($context, $exten, "", new ext softhangup( channel: '${MASTER CHANNEL(ARG1)}'));
$ext->add($context, $exten, "", new \ext_Hangup());
```
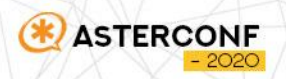

#### **[Информация о Hook методах](https://wiki.freepbx.org/display/FOP/BMO+Hooks) [Описание класса Extensions](https://wiki.freepbx.org/pages/viewpage.action?pageId=98701336)**

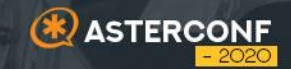

# **Проблемы и решения 03**

## Проблема #1

**ISTERCONI** 

В случае, если AMD определила, что отвечает робот, нужно завершить работу параллельного канала, при помощи приложения SoftHangup, но он не описан в framework FreePBX

### **Решение**

### <?php namespace Amdcontexts\Classes; class ext softhangup var \$channel; var \$value: function construct(\$channel, \$value="") {  $$this$ ->channel = \$channel; \$this->value = \$value; function output() { return "SoftHangup(" . \$this->channel .")";

## Проблема #2

exten=>s,n,Dial(\${OUT\_\${DIAL\_TRUNK}}/\${OUTNUM}\${OUT\_\${DIAL\_TRUNK}\_SUFFIX},\${TRUNK\_RING\_TIMER},\${DIAL \_TRUNK\_OPTIONS}b(func-apply-sipheaders^s^1,(\${DIAL\_TRUNK}))U(s l^\${DIAL\_NUMBER}^\${MACRO\_EXTEN}^\${DIAL\_TRUNK}^\${NOW}^\${CALLERID(name)}^\${CALLERID(number)}))

Для выполнения операций в момент поднятия трубки используются опции "М" и "U" приложения Dial.

- Опция "М" устарела.
- Опция "U" используется при звонке через транк. (macro-dialout-trunk)

\* опция "U" стала задействованной только в свежих версиях FreePBX, с появлением возможности оповещения при исходящих звонках

### Решение

- Нужно внедрится контекст sub-sendobroute-email.
- Для этого будем использовать метод splice экземпляра класса Extensions

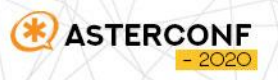

## Проблема #2

\$context = 'sub-send-obroute-email';

 $$exten = 's';$ \$ext->splice(\$context, \$exten, "", new \ext\_gosubif('\$[\${LEN(\${AMDDETECT})}]', 'connect-to-call,s,1'));

### **Результат**

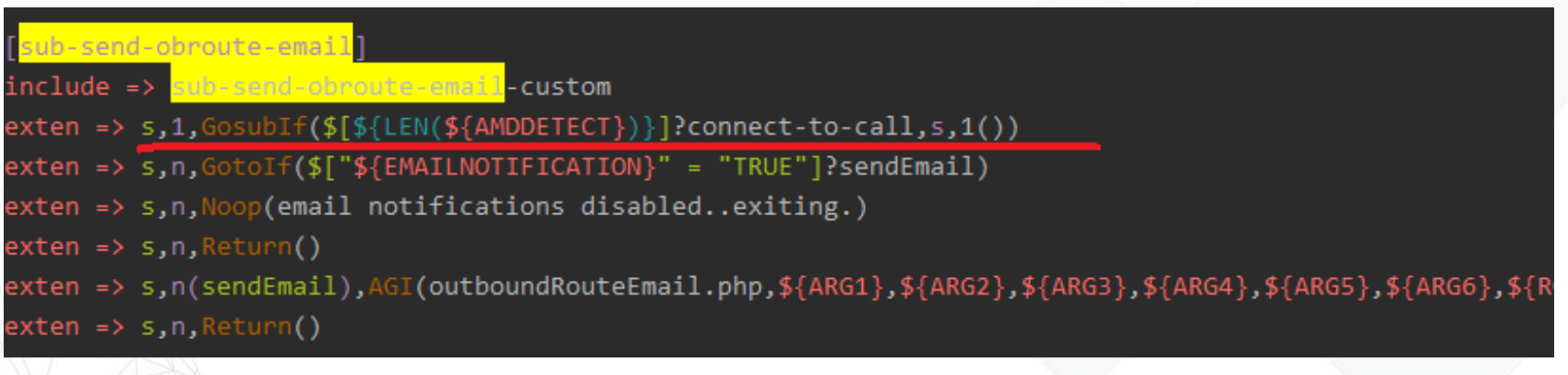

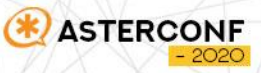

### Дополним исходящие маршруты

```
public function doDialplanHook(&$ext, $engine, $priority)
```

```
$routers = $this -> getRouters();if (!empty($routes)) {
    foreach ($routes as $route) {
        if ($route['status'] == 1) {
            if (!$route['direction']) {
                $patterns = core_routing_getroutepatternsbyid($route['id']);
                foreach ($patterns as $pattern) {
                    $fpattern = core_routing_formatpattern($pattern);
                    $exten = $fpattern['dial_pattern'];
                    $ext->splice($context, $exten, "", new \ext_setvar('_AMDDETECT', 'TRUE'));
```
#### public function getRoutes()

 $\ddotsc$ 

 $$this$  ->db = \FreePBX::Database(); \$q = \$this->db->prepare("SELECT \* FROM amdcontexts");  $$q$ ->execute(); return \$q->fetchall();

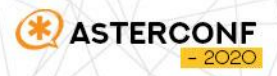

## Модуль не подписан, как быть?

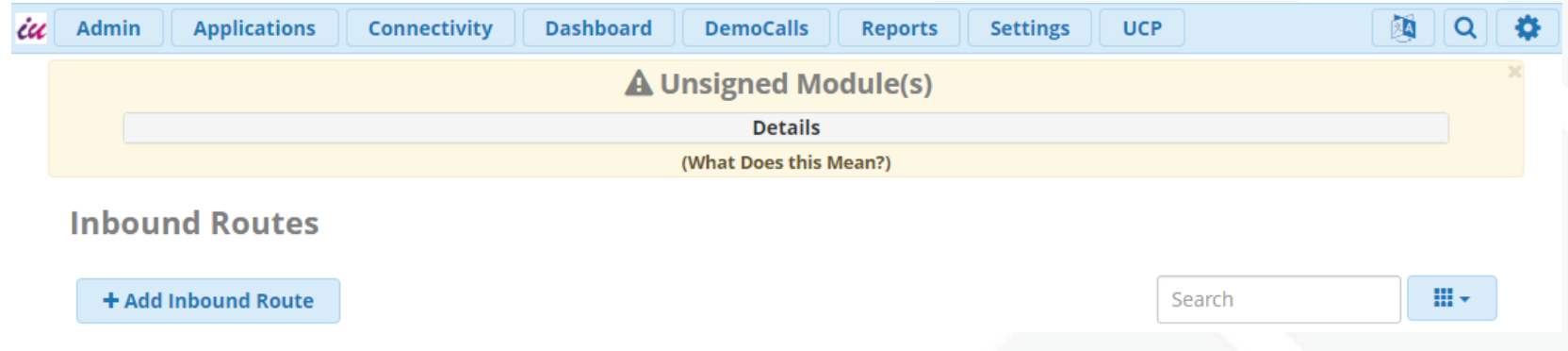

- Не обращать внимание
- Закрыть оповещение и какое-то время жить спокойно
- Подписать модуль

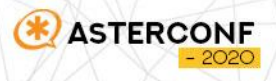

### Как подписать модуль

[root@sng7 ~]# gpg --gen-key gpg (GnuPG) 2.0.22; Copyright (C) 2013 Free Software Foundation, Inc. This is free software: you are free to change and redistribute it. There is NO WARRANTY, to the extent permitted by law. Please select what kind of key you want: (1) RSA and RSA (default) (2) DSA and Elgamal [root@sng7 ~]# cd /usr/src [root@sng7 src]# git clone http://git.freepbx.org/scm/freepbx/devtools.git Cloning into 'devtools'... remote: Counting objects: 11092, done. remote: Compressing objects: 100% (7144/7144), done. remote: Total 11092 (delta 4301), reused 10276 (delta 3763) Receiving objects: 100% (11092/11092), 11.69 MiB | 600.00 KiB/s, done. -little anne (anna lanna [root@sng7 src]# devtools/sign.php /var/www/html/admin/modules/ponies --local 464742D0 Installing to local signing directory Signing with 464742D0 Generating file list... Signing /etc/freepbx.secure/ponies.sig.. Done Tagging module for local signing...

**ASTERCONF** 

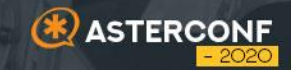

# **Модуль для тестирования 04**

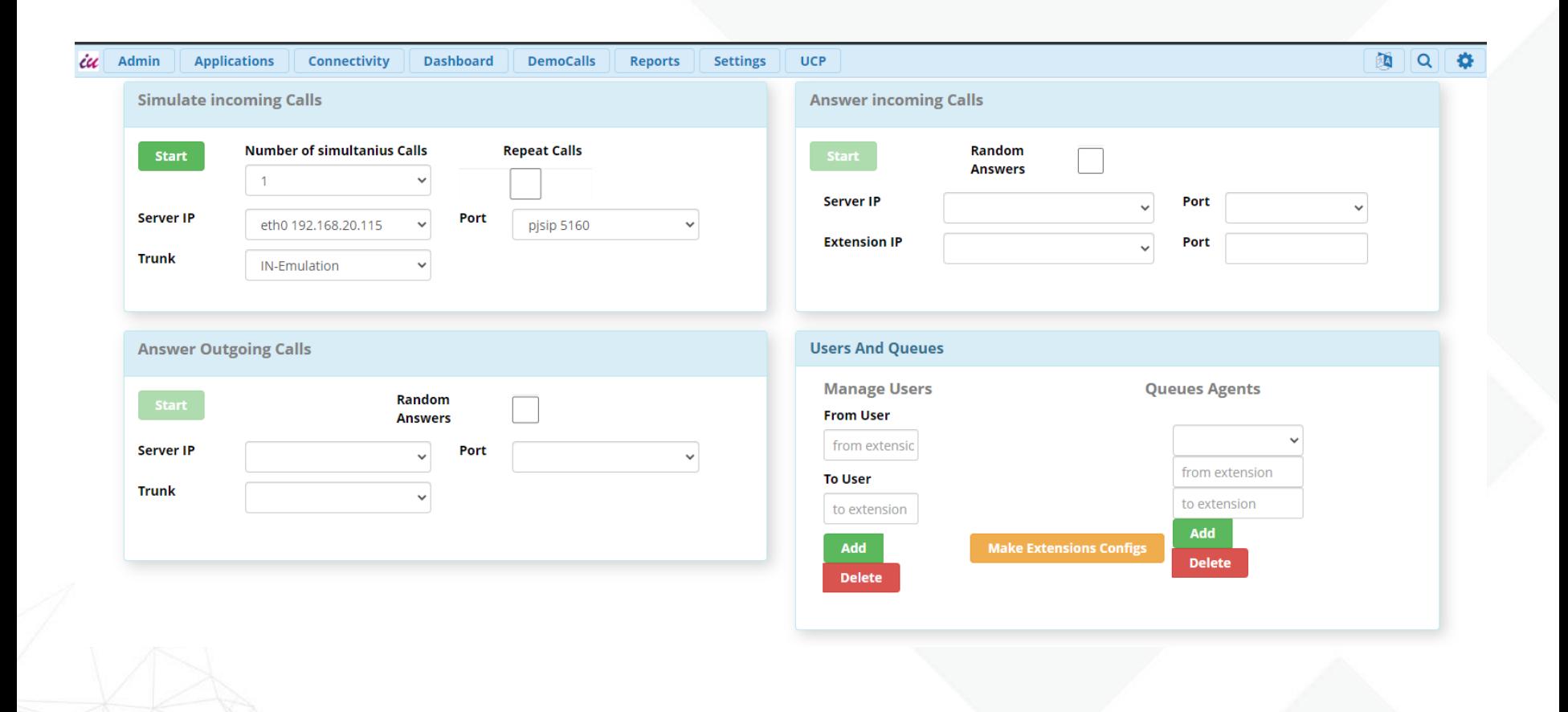

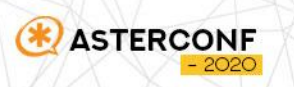

## SPA приложение на базе Vue.js

простота управления информацией

минимальный объем кода

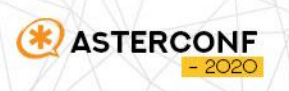

## Democalls

**[wiki.freepbx.org/display/FOP/BMO+Ajax+Calls](https://wiki.freepbx.org/display/FOP/BMO+Ajax+Calls)**

- ajaxRequest безопасность
- ajaxHandler обработка

**ASTERCONF** 

```
public function ajaxRequest($req, &$setting)
    return in array($req,array(
         'InboundCall',
        'Calls'.
         'PID'
    ));
public function ajaxHandler()
    $className = '\Module\\' . $ REQUEST['command'];
    $action = $ REQUEST['action'];
    $options = (empty ($\mathbb{R}\times\{0\}) REQUEST['options']) ? array() : $ REQUEST['options'];
    if (class exists($className)) {
        \text{Sclass} = \text{new SclassName}(\text{Soptions});if (method_exists($class, $action)) {
                 return $class->$action():
             }catch (\Exception $e){
                 return $e:
        }else{
    }else{
        return 'No Class';
```
### Логика модуля

- используем SIPP
- статус приложения храним в PID файле
- [{"TYPE":"answerOut","ID":"16156"},{"TYPE":"incoming","ID":"16460"}]
- проверка состояния происходит с определенной периодичностью, запросом из Интерфейса

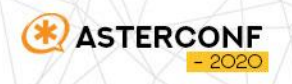

### Инструмент создания и удаления Extensions

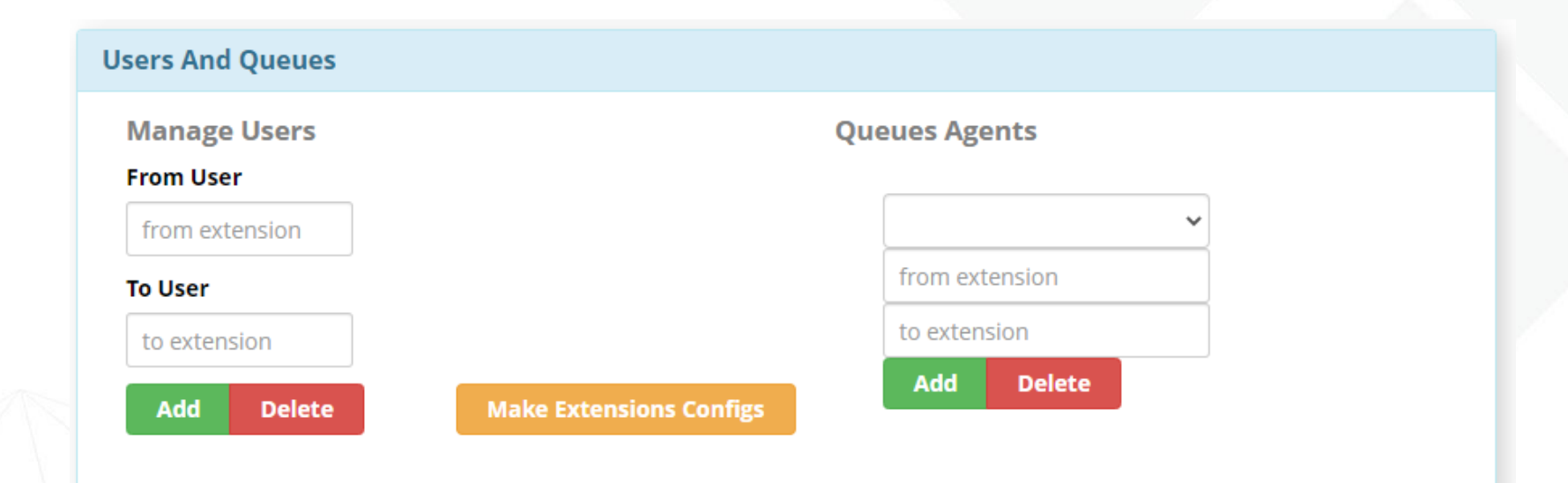

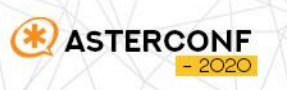

### Как создаем extensions

\FreePBX::*Core*()->addDevice(\$begin, 'sip', \$dev settings, false);

\FreePBX::*Core*()->addUser(\$begin, \$user\_settings, false);

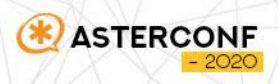

### Почему FreePBX ?

- Все основное из коробки
- Для простых смертных
- Хорошая база для массовых решений

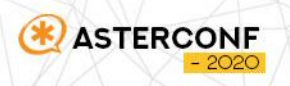

# СПАСИБО ЗА ВНИМАНИЕ!

Василий Довгошей Алексей Гира

[dovgoshei@informunity.ru](mailto:dovgoshei@informunity.ruf) **fb.me/dovgoshei**

<u>[aleksgira@informunity.ru](mailto:aleksgira@informunity.ru)</u>

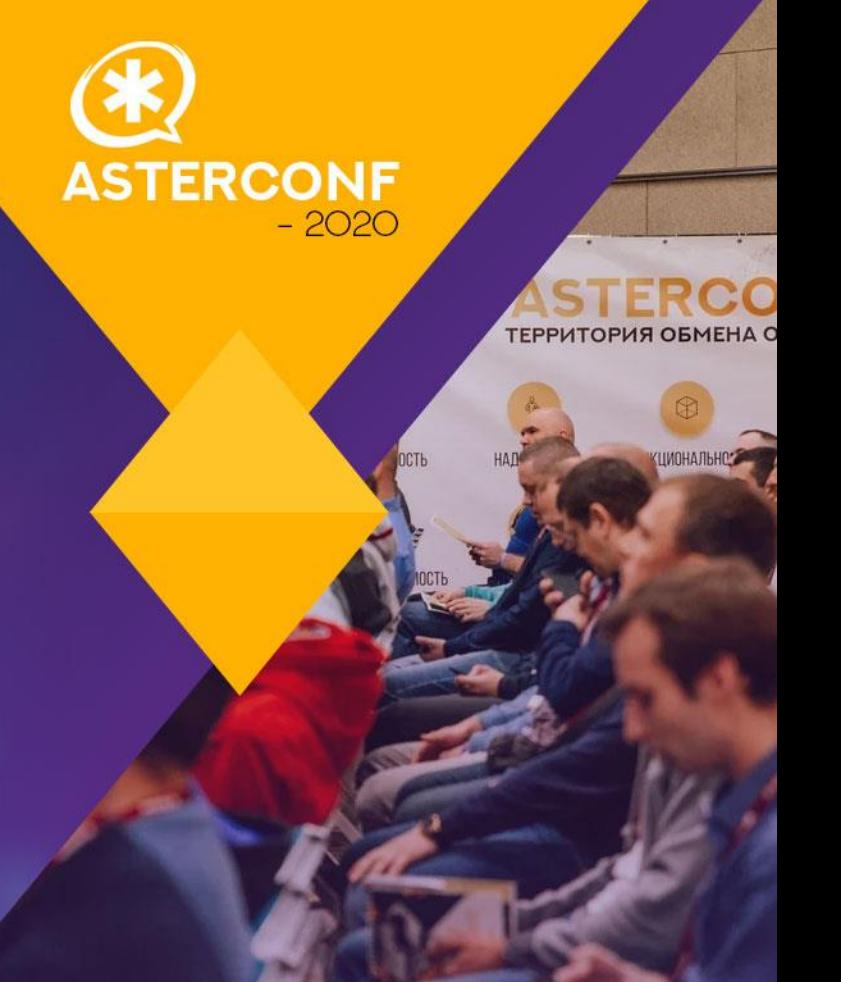